## **Ease Of Access برنامههاي گروه**

كامپيوترها دسترسي به دنيايي از اطلاعات را فراهم ميسازند. به وسيلة كامپيوتر ميتوانيد با دوستان، اعضاي خانواده، و همكاران خود از طريق ايميل ارتباط برقرار كنيد. با آنها ميتوانيد در وب جستجو كنيد و دربارة موضوعات مختلف علمي و فني آموزش ببينيد. همچنين، از آنها ميتوانيد براي تهية گزارشهاي اداري سود بجوييد و اين گزارشها را براي استفادة ديگران ارائه كنيد.

اما براي بعضي از مردم، كار با خود كامپيوتر مشكل است. آنهايي كه نقص شنوايي، بينايي، يا ساير انواع نقائص فيزيكي دارند ممكن است در كار با كامپيوتر ناتوان باشند و به دنبال روشهايي براي برطرفكردن اين ناتواني باشند. به عنوان مثال، اگر نابينا باشيد، ميتوانيد از يك نفر بخواهيد كه مطالب يك مقاله را با صداي بلند براي شما بخواند. از همين روي، مايكروسافت **گروه برنامههاي accessibility**) **قابليت دسترسي)** را از **ويندوز95** به بعد در سيستمعاملهاي خود گنجانده است.

**ويندوز7** نيز اين امكانات را دارد. اگر پيشتر با Accessibility Windows كار كرده باشيد، متوجه اختلاف چشمگيري در ابزار **ويندوز7** نخواهيد شد. اكثر تغييرات جزئي هستند، اما كاربرد برنامهها براي كساني هم كه نقص فيزيكي ندارند ميتواند سودمند باشد. پيداكردن اين ابزار ممكن است كمي دشوارتر شده باشد (در رابط جديد **ويندوز7** ممكن است آنها را خيلي سريع پيدا نكنيد، يا ندانيد كه چگونه آنها را پيكربندي كنيد)، اين مقاله راهنمايي است براي امكانات Access Of Ease در **ويندوز**.**7**

**يادآوري :1** بعضي از ابزار گروه برنامههاي *Access Of Ease* به بلندگو وميكروفون نياز دارند.

**يادآوري :2** فعالكردن <sup>و</sup> پيكربندي بسياري از برنامههاي معرفيشده در اين مقاله با چندين روش مختلف ميتواند انجام بگيرد. ما بيشتر، روشهاي «اشاره <sup>و</sup> كليك» را توضيح دادهايم، اما فرمانهاي صفحهكليدي <sup>و</sup> تكنيكهاي بهرهگيرنده از وسايل ورودي ديگر نيز وجود دارد.

## **Ease Of Access Center برنامة**

يكي از خصوصيات جديد **ويندوز**،**7** Center Access Of Ease است، كه در نگارشهاي قبلي ويندوز به اين شكل وجود نداشت. براي بازكردن اين ناحيه، به منوي Start برويد (از طريق دكمة Start Windows در گوشة پايين–چپ) و Panel Control را انتخاب كنيد. روي آيكن Access Of Ease كليك كنيد. پنجرهاي با باز Speech Recognition و Ease Of Access Center گزينههاي ميشود؛ دومي از لحاظ فني بخشي از Center Access Of Ease نيست، اما چون ميتواند دستيابي سيستم را با گفتار فراهم كند در اين گروه گنجانده شده است. روي Center Access Of Ease كليك كنيد (يك روش ديگر آن است كه به منوي All Programs ،Start، و Accessories برويد. روي پوشة Access Of Ease و سپس لينك (.كنيد كليك Ease Of Access Center

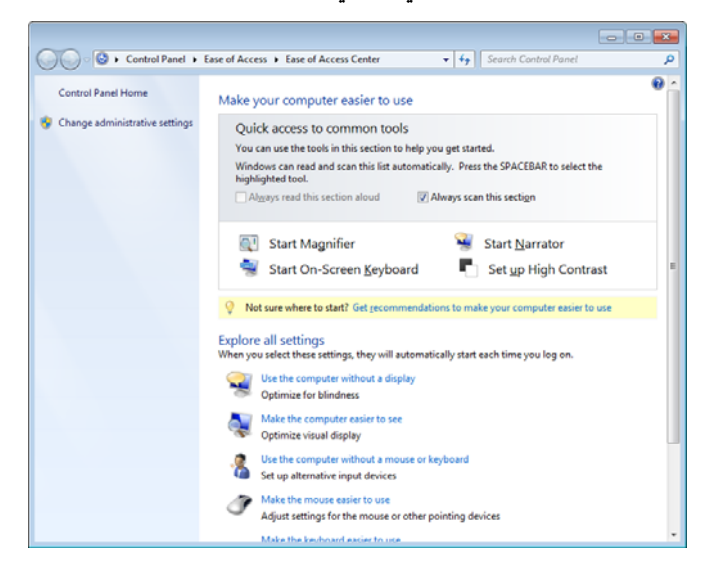

اين مركز دستيابي آسان، حاوي چهار برنامه است، و ما با برنامة اول اين فهرست آغاز خواهيم كرد: **برنامة Magnifier**. اين برنامه بخشي از صفحهنمايش را بزرگنمايي ميكند تا اگر چشماني ضعيف داريد بتوانيد حروف را درشتتر كنيد و آنها را ببينيد. يك خصوصيت سودمند ديگر اين برنامه آن است كه به شما امكان ميدهد رنگهاي

روي صفحهنمايش را برعكس (يا نگاتيو) كنيد. به عنوان مثال، اگر خواندن متن سياه بر روي زمينة سفيد براي شما دشوار باشد، رنگها را به گونهاي ميتوانيد برعكس كنيد كه متن سفيد بر روي يك زمينة سياه به نمايش در بيايد.

اگر روي Magnifier Start كليك كنيد، يك پنجرة مستطيلي در بالاي صفحهنمايش ظاهر ميشود. اگر اشارهگر موش را بر روي صفحهنمايش حركت بدهيد، ناحية اطراف اشارهگر در اين پنجره به نمايش در ميآيد، با اين تفاوت كه آن محتويات بسيار بزرگ (كوچكشده يا **<sup>1</sup>** ميشوند. افزون بر اين، يك كادر **مينيمايزشده** استقرار مييابد. **<sup>2</sup>** دكمهايشده) با فرمانهاي Magnifier در **نوار تكليف** تنظيمهاي Magnifier، مانند اندازة بزرگنمايي را ميتوانيد از طريق اين كادر به سليقة خودتان در بياوريد. به طور پيشفرض، محتويات واقع در پنجرة Magnifier دو برابر بزرگتر از اندازة اصلي خود ميشوند، اما شما ميتوانيد آنها را تا 16 برابربزرگتر كنيد.

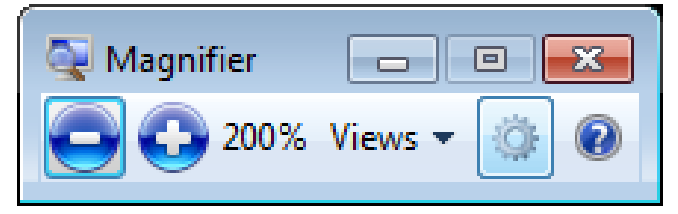

براي بستن برنامة Magnifier، روي دكمة آن در **نوار تكليف** كليك كنيد و روي X كليك كنيد، يا كليد تركيبي «**لوگوي ويندوز+Esc** «را بزنيد.

برنامة Magnifier سه حالت بزرگنمايي را فراهم ميسازد. حالت Full-screen mode كل صفحهنمايش را بزرگن $بايي ميكند (كليد$ تركيبي F+Alt+Ctrl(. حالت mode Lens نواحي اطراف اشارهگر موش را بزرگنمايي ميكند (كليد تركيبي L+Alt+Ctrl(. حالت Docked mode بخشي از صفحه را بزرگ نمايي مي كند و بخش ديگر در اندازۀ عادي ديده ميشود (كليد تركيبي D+Alt+Ctrl(. براي رفتن از يك حالت به حالت ديگر، روي دكمة Magnifier در نوار تكليف كليك كنيد. روي Views كليك كنيد. حالت مورد پسندتان را انتخاب كنيد.

برنامة ديگري كه به شما ميتواند كمك كند كه تماشاي محتويات روي صفحهنمايش را آسانتر كنيد، برنامة Contrast High است. روي Contrast High up Set در پنجرة

1 minimize

2 taskbar

.كنيد كليك Ease Of Access Center

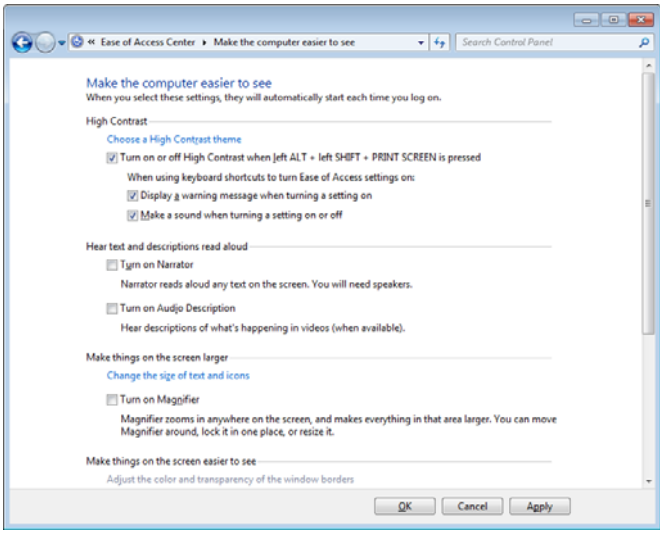

كامپيوترهاي **ويندوز اكسپي** حاوي دهها طرحوارة كنتراست–بالا بودند، اما اينها خلاصه شدهاند و حالا چهار طرحواره براي انتخاب در **ويندوز7** داريد: White Contrast High، .High Contrast #1 و ،High Contrast #2 ،High Contrast Black اين طرحوارهها تشخيص بخشهاي مختلف، مانند نوارهاي عنوان، متون، پنجرههاي غيرفعال، و غيره، بر روي صفحهنمايش را براي بعضي از كاربران آسانتر ميكنند. براي انتخاب يك طرحوارة رنگي كنتراست–بالا روي لينك زير كليك كنيد:

Choose A High Contrast Theme

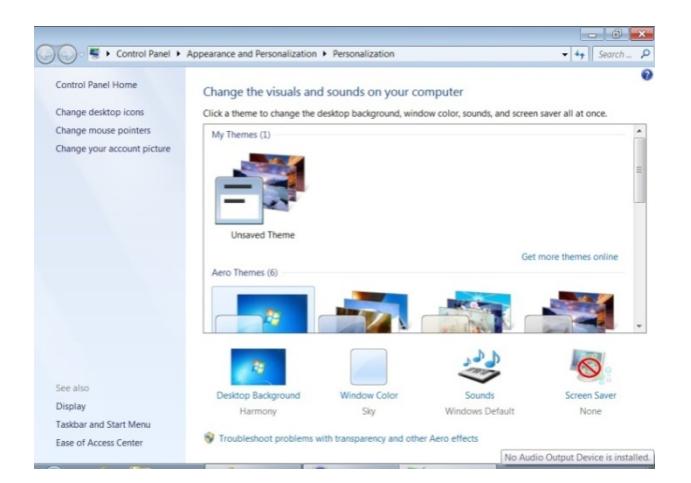

هرگاه طرحوارة مناسب خود را يافتيد، روي آن كليك كنيد، و پس از چند ثانيه، **ويندوز7** طرحوارة رنگي جديدي را براي صفحهنمايش شما اعمال ميكند. (براي اطلاعات بيشتر مقالة «**چهرة ويندوز را به سليقة خود درآوريد**» را بخوانيد.)

On-Screen Keyboard را مي توانيد به سليقة خود تنظيم كنيد. وقتي Ease Of Access Center در Start On-Screen Keyboard روي كليك كنيد، تصوير يك صفحهكليد بر روي صفحهنمايش ظاهر ميشود.

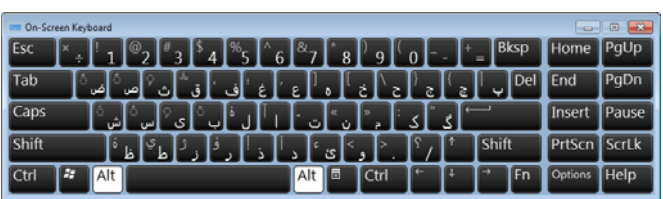

براي تنظيم آن، روي دكمة Options كليك كنيد.

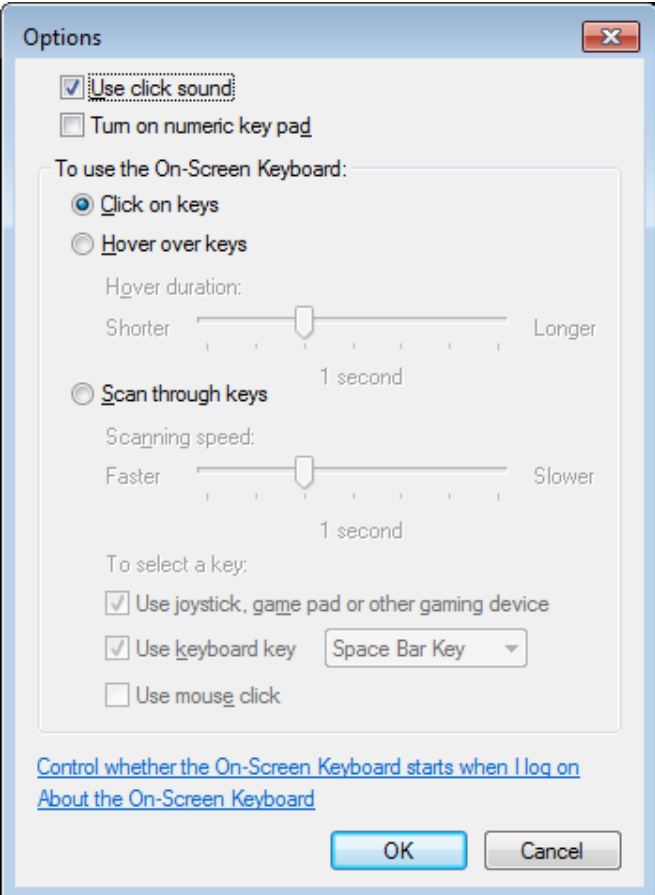

## **يك گروه را انتخاب كنيد، يا به پرسشنامه پاسخ بدهيد**

از ابزار واقع در Center Access Of Ease ميتوانيد عبور كنيد و مستقيماً به بخش Settings All Explore برويد. اين ناحيه، امكانات Access Of Ease را گروهبندي ميكند، به گونهاي كه براي بسياري از كاربران گوياتر باشد. به عنوان مثال، به جاي انتخاب يكي از ابزار فوقالذكر، كافي است به ويندوز بگوييد كه دوست داريد چه كاري

برنامة سوم واقع در Ease Of Access Center براي كساني مناسب است كه بينايي ضعيفي دارند، اما به جاي آسانتركردن تماشاي محتويات روي صفحه، نياز به ديدن را اصلاً حذف ميكند. Narrator، متن روي صفحه را با صداي بلند ميخواند، اما كار ديگري انجام نميدهد؛ يك برنامة متنخوان كامل نيست. خود برنامه خيلي كارآمد نيست، اما فناوري پشت Narrator اين امكان را براي شما فراهم ميكند كه يك برنامة پيشرفتهتر متنخوان را نصب و استفاده كنيد.

افزون بر اين، Narrator را ميتوانيد طوري پيكربندي كنيد كه كليدزنيهاي شما را، و همچنين پيامهاي سيستمي را بخواند. براي اين كه بشنويد، روي Narrator Start كليك كنيد. در پنجرة **Narrator Microsoft**، مربعهاي تيكزني دلخواه خود (مانند Messages System Announce (را تيكدار كنيد.

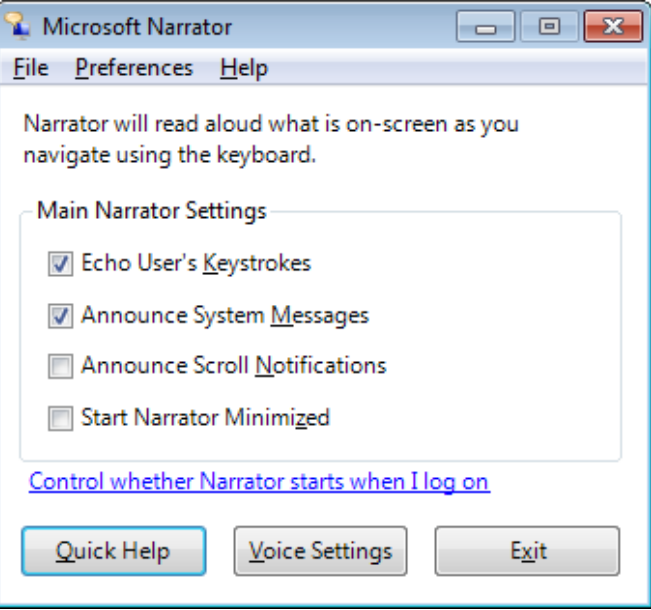

سرانجام، اگر نگاهكردن به صفحهنمايش را به تايپكردن ترجيح مي دهيد، مي توانيد از برنامة On-Screen Keyboard استفاده كنيد. به جاي استفاده از يك صفحهكليد مرسوم، اين برنامه به شما امكان ميدهد كه از يك صفحهكليد روي صفحهنمايش براي انتخاب كليدها بهره بگيريد. On-Screen Keyboard به صورت يك پنجره بر روي صفحهنمايش شما به نمايش در ميآيد، و به شما امكان ميدهد كه از موش يا يك وسيلة اشارهگر ديگر براي انتخاب كليدها، به جاي زدن كليدهاي صفحهكليد بهره بگيريد. حتي از يك كليد يا گروهي از كليدها ميتوانيد براي رفتن از يك كليد صفحهنمايش به كليدهاي ديگر صفحهنمايش بهره بگيريد. افزون بر اين،

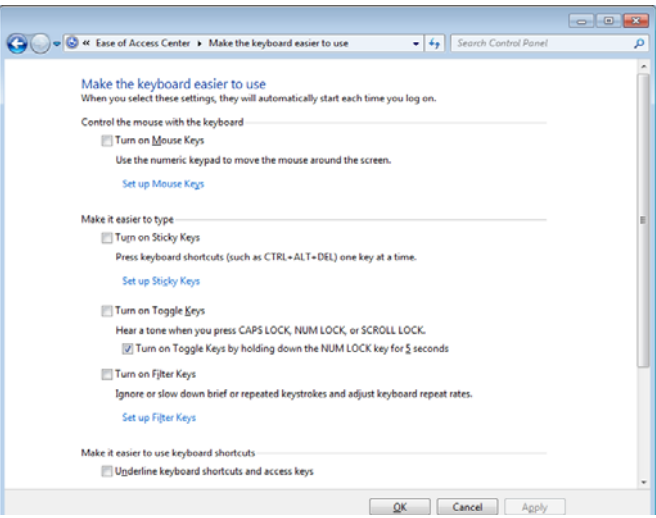

با وجود اين، **ويندوز7** يك روش سوم براي پيكربندي Access Of Ease به سليقة خودتان فراهم ميسازد. اگر تا به حال از ابزار Access Of Ease ويندوز استفاده نكرده باشيد، اينجا يك نقطة شروع خوب است. به جاي انتخاب ابزار، كمي دربارة خود با **ويندوز7** صحبت ميكنيد، و اين سيستمعامل خودش به جاي شما پيكربندي ميكند. در صفحهٔ اصلي Ease Of Access Center، روى لينك كوچك زير واقع در مركز صفحه \_ لينك كنار آيكن لامپي \_ كليك كنيد:

Get Recommendations To Make Your Computer Easier To Use

اين كار سبب خواهد شد كه يك پرسشنامة 5صفحهاي به نمايش در آيد كه پرسشهايي دربارة توان بينايي، راستدستي يا چپدستي، شنوايي، گويايي، و توانايي ذهنيتان از شما ميپرسد. در هر صفحه، مربعهاي تيكزني مناسب را تيكدار كنيد، و در پايان، **ويندوز7** يك رشته از تنظيمهاي مورد توصيه خود را به نمايش در ميآورد. مربعهاي تيكزني تنظيمهاي پيشنهادي را به دلخواه خود تيكدار يا بدون تيك كنيد و سپس روي Apply كليك كنيد. با اجراي اين كار، بلافاصله تنظيمهاي برقرارشده به كار بسته ميشوند.

 «Make The Mouse Easier To Use» مانند ،بگيرد انجام (آسانتركردن استفاده از موش). پنجرهاي كه در پي آن ميآيد، شما را در پيكربندي سيستم به گونهاي كه آن كار را انجام دهد هدايت خواهد كرد. Settings All Explore به جز چهار برنامهاي كه پيشتر ذكر كرديم، حاوي چند برنامة ديگراست.

بخش Settings All Explore حاوي هفت گروه از ابزار دستيابي آسان است:

 Use The Computer Without A Display Make The Computer Easier To See Use The Computer Without A Mouse Or Keyboard Make The Mouse Easier To Use Make The Keyboard Easier To Use Use Text Or Visual Alternatives For Sounds Make It Easier To Focus On Tasks

،Make The Computer Easier To See ،گروهها اين از يكي براي كساني طراحي شده است كه ميخواهند نمايشگر را بهينه كنند. روي اين لينك كليك كنيد، پنجرهاي بزرگ حاوي انواع مختلفي از لينكها و مربعهاي تيكزني براي آسانتركردن تماشاي نمايشگر ظاهر خواهد شد. به عنوان مثال، در بخش Contrast High اين گروه، مي توانيد تعيين كنيد كه يك فرمان صفحه كليدي، High Contrast را ؛)left ALT+left SHIFT+PRINT SCREEN) كند غيرفعال يا فعال وقتي يك تنظيم خاموش يا روشن مي شود، يك پيام نشان دهد، يا يك صدا را پخش كند؛ روي لينكي كليك كنيد كه به شما امكان خواهد داد كه يكي از تمهاي رنگي كنتراست–بالا را براي استفاده انتخاب كنيد.

،Make The Keyboard Easier To Use ،گروهها اين از ديگر يكي حاوي ابزارهايي است كه در Center Access Of Ease حضوري پررنگ ندارند، اما احتمالاً براي كاربران ويندوزهاي پيشين آشناتر خواهند بود. در اين پنجره تايپكردن را ميتوانيد آسان كنيد: **Keys Sticky**) براي اين كه مجبور نباشيد كه چند كليد را به يكباره بزنيد، مثلاً به جاي زدن همزمان كليد تركيبي DEL+ALT+CTRL، اين كليدها را ميتوانيد يكييكي بزنيد)، **Keys Toggle**) هرگاه را SCROLL LOCK يا ،NUM LOCK ،CAPS LOCK كليدهاي ميزنيد يك هشدار صوتي پخش شود)، و **Keys Filter**) كه به ويندوز ميگويد كه كليدزنيهايي را كه خيلي سريع پشتسرهم زده ميشوند، يا آنهايي را كه غيرتعمدي زده ميشوند، ناديده بگيرد).

ميكند، و سپس يك خودآموز بازشناسي گفتار را براي شما به اجرا در ميآورد. اين خودآموز، طرز كار برنامه، و آنچه را كه به هنگام اجراي برنامه به نمايش در ميآيد به شما ميگويد، و فرمانهاي بنيادي را به شما آموزش ميدهد، همزمان خودش بازشناسي صداي شما را ياد ميگيرد.

پس از آن كه برنامه را پيكربندي كرديد، احتمالاً به اين نتيجه خواهيد رسيد كه لازم است چند ساعتي را براي بازشناسي صداي خودتان به برنامه آموزش بدهيد. بسياري از كاربران اين زحمت چندساعته را دردسر ميدانند و از خير استفاده از اين برنامه ميگذرند. حتي مايكروسافت هم اين موضوع را تأييد كرده است.

اما اگر وقت بگذاريد، ممكن است آن را يك برنامة سودمند بيابيد. حتي تنظيمهاي اين برنامه را ميتوانيد براي شخص خودتان بهينه كنيد. Center Access Of Ease را از طريق Panel Control باز كنيد و Recognition Speech را انتخاب كنيد. يك بار ديگر با خودآموز بازشناسي گفتار ميتوانيد كار كنيد، و فرمانهاي پراستفاده را ميتوانيد در Card Reference Speech چاپ كنيد. افزون بر اين، توصية اكيد ميكنيم كه روي لينك زير كليك كنيد:

Train Your Computer To Better Understand You

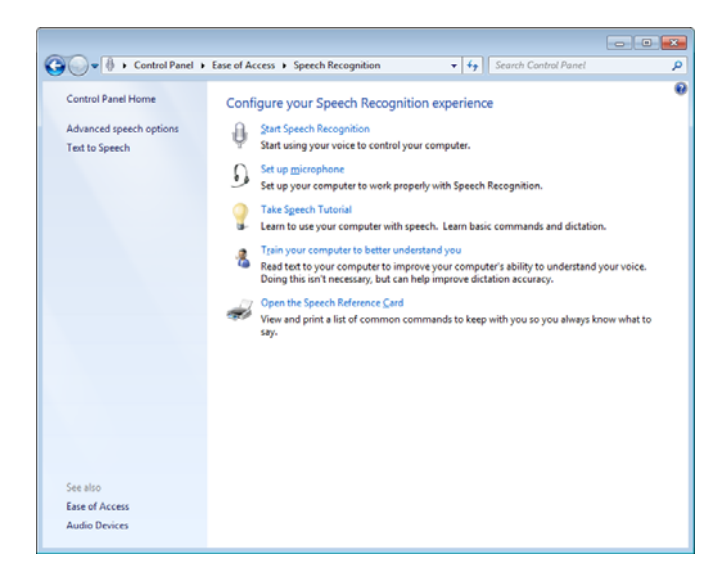

اين خصوصيت، امكان نمايش يك سطر از متن در هر زمان را براي شما فراهم ميسازد، و در زماني كه آن را براي كامپيوتر ميخوانيد (طبيعيطبيعي، تا جاي ممكن!)، اين موتور، بازشناسي صداي شما را ياد ميگيرد.

نرمافزار بازشناسي گفتار را براي كاربران ديگر نيز ميتوانيد تنظيم

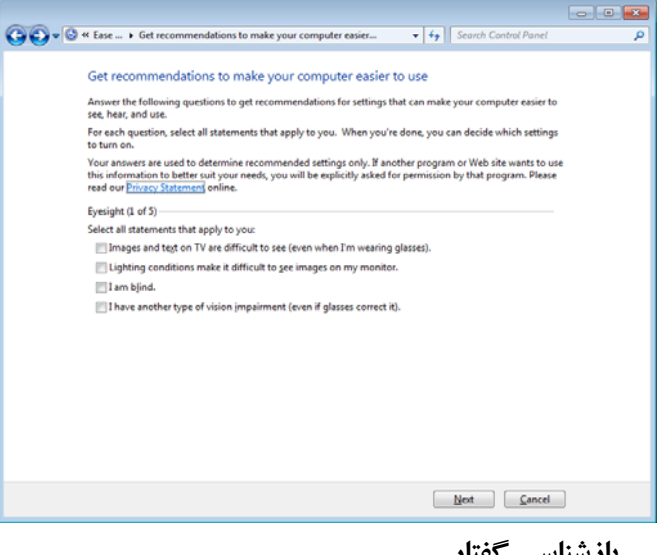

**بازشناسي گفتار** 

مهمترين پيشرفت **ويستا** و **ويندوز7** نسبت به **ويندوز اكسپي** از لحاظ امكانات دستيابيپذيري در حوزة **بازشناسي گفتار** است. **ويندوز اكسپي** حاوي يك موتور بازشناسي گفتار توكار نبود، و براي بهرهگرفتن از فناوري بازشناسي گفتار در **ويندوز اكسپي**، بايد سه چيز را نصب و پيكربندي كنيد: 1 Pack Service يا مابعد آن، Engine Recognition Speech Microsoft، و يك برنامة كاربردي براي پذيرش ورودي گفتاري كاربر (مانند برنامة Outlook يا .(Notepad

پيش از آن كه بتوانيد از برنامة Recognition Speech Windows بهره بگيريد كه يك برنامة داخلي **ويندوز7** است، بايد سختافزار مناسب را داشته باشيد. يك ميكروفون با كيفيت بالا ضروري است، زيرا اگر ميكروفون در جداسازي صداي شما مشكل داشته باشد و نتواند صداهاي اضافي را حذف كند، اين نرمافزار درست كار نخواهد كرد. مايكروسافت توصيه ميكند كه از يك هدست ميكروفوندار استفاده كنيد، چون، به طور كلي، ميكروفونهاي هدستها در گرفتن صرف صداي كاربر و فقط صداي خود او عالي عمل ميكنند.

> ،Accessories ،All Programs گزينههاي ،Start منوي در انتخاب را Windows Speech Recognition و ،Ease Of Access كنيد. يك برنامة هدايتكننده شما را در برپاسازي كامپيوتر براي شناسايي صدايتان هدايت خواهد كرد. با برپاسازي پايه، مانند بررسي ولوم ميكروفون و چاپ فرمانهاي صوتي متداول، عمليات را آغاز

## **نكتههاي كارآمدسازي**

با استفاده از چند برنامة كمكي كه به بازار عرضه شده است ابزار دستيابيپذيري را ميتوانيد كارآمدتر كنيد. در زير چند روش كارآمدتركردن ابزار دستيابيپذيري **ويندوز7** را ذكر كردهايم.

• **برنامة متن–به–گفتار.** برنامة Narrator يك برنامة پاية متن به گفتار است. منوها را ميخواند \_ و نه بيشتر. اما فناوري Narrator به كاربر امكان ميدهد كه يك برنامة كمكي صفحهنمايشخوان را نصب و استفاده كند. برنامة 2.237 TextAloud يكي از اين نوع برنامههاست كه ايميلها، اسناد Word، متن واقع در صفحات وب، و مانند آن را ميخواند:

http://www.nextup.com/

• **بزرگنمايي پنجرة بزرگنمايي.** پنجرة Magnifier، به طور پيشفرض، در بالاي صفحهنمايش جاي ميگيرد، و كمعرض است و اجازه نميدهد كه حجم بزرگي از محتويات را ببينيد. اما با كشيدن (drag (آن با موش، آن را ميتوانيد «پهن» كنيد. اشارهگر موش را روي لبة پنجرة Magnifier قرار دهيد تا به صورت يك پيكان دو سر در بيايد و سپس آن را با موش بكشيد تا پهنتر شود.

• **استفاده از يك برنامة بازشناسي گفتار قدرتمندتر.**  مايكروسافت امكانات بازشناسي گفتار را در **ويندوز7** گنجانده است، اما اين فناوري در شمار فناوريهاي اصلي مايكروسافت .<br>نيست. يك برنامة قدرتمندتر، برنامة Standard NaturallySpeaking Dragon است كه با **ويندوز7** كار مي كند:

http://www.nuance.com/

براي پيداكردن برنامههاي كمكي ديگر دستيابيپذيري، توصيه ميكنيم بخش Technology Assistive پايگاه وب زير را ببينيد:

www.windowsmarketplace.com/ showcase.aspx?ctid=40

كنيد. اگر از كامپيوتر خود به طور مشترك با چند نفر ديگر استفاده ميكنيد، هر كاربر ميتواند يك **پروفايل** (profile (براي خودش بسازد. اگر كامپيوترتان را در محيطهاي مختلفي به كار ميگيريد، چند پروفايل مختلف نيز ميتوانيد براي خودتان درست كنيد \_ به عنوان مثال، براي وضعيتي كه پيوسته از نوتبوك خود در يك اتاق ساكت و يك كافيشاپ شلوغ بهره ميگيريد. پروفايلها و امكانات ديگر را در پنجرة Speech Advanced ميتوانيد بيابيد. ،كنيد باز Control Panel طريق از را Ease Of Access Center Options Recognition Speech را انتخاب كنيد، و Options Speech Advanced را در بخش سمت چپ انتخاب كنيد.

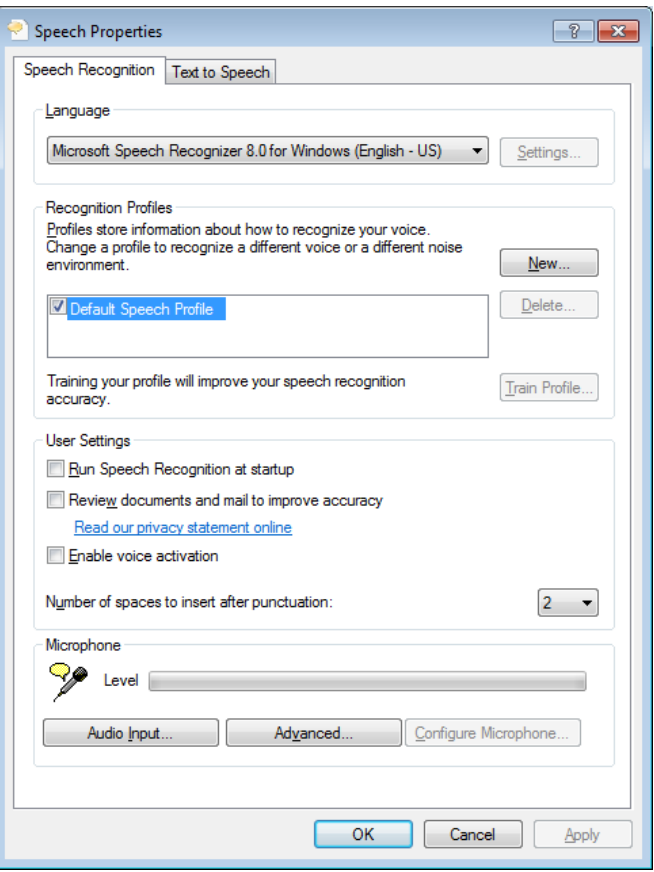

**سختيها را ممكن كنيد** 

برنامههاي بازشناسي گفتار، بزرگنماييكنندههاي صفحه، تمهاي رنگي كنتراست–بالا، صفحهكليدهاي روي صفحهنمايش، و ساير ابزار دستيابيپذيري ميتوانند كارهايي را كه زماني بسيار دشوار به نظر ميآمدند و ارزش زحمت نداشتند به كارهايي كاملاً شدني تبديل كنند. با اين ابزار، دنيايي از قابليتهاي دستيافتني فراهم ميشود.